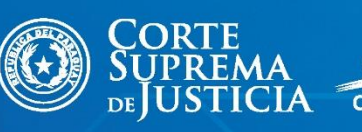

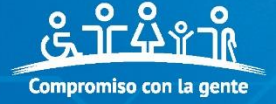

## **EXPEDIENTE JUDICIAL**<br>ELECTRÓNICO

Pasos para iniciar una demanda

Material elaborado por: Jueza Vivian López Núñez Abg. Mónica González Ontañón

# Registro del<br>legajo digital

**R** Inicio Q Registro de **62** Consultar Documentos

 $\Box$ 

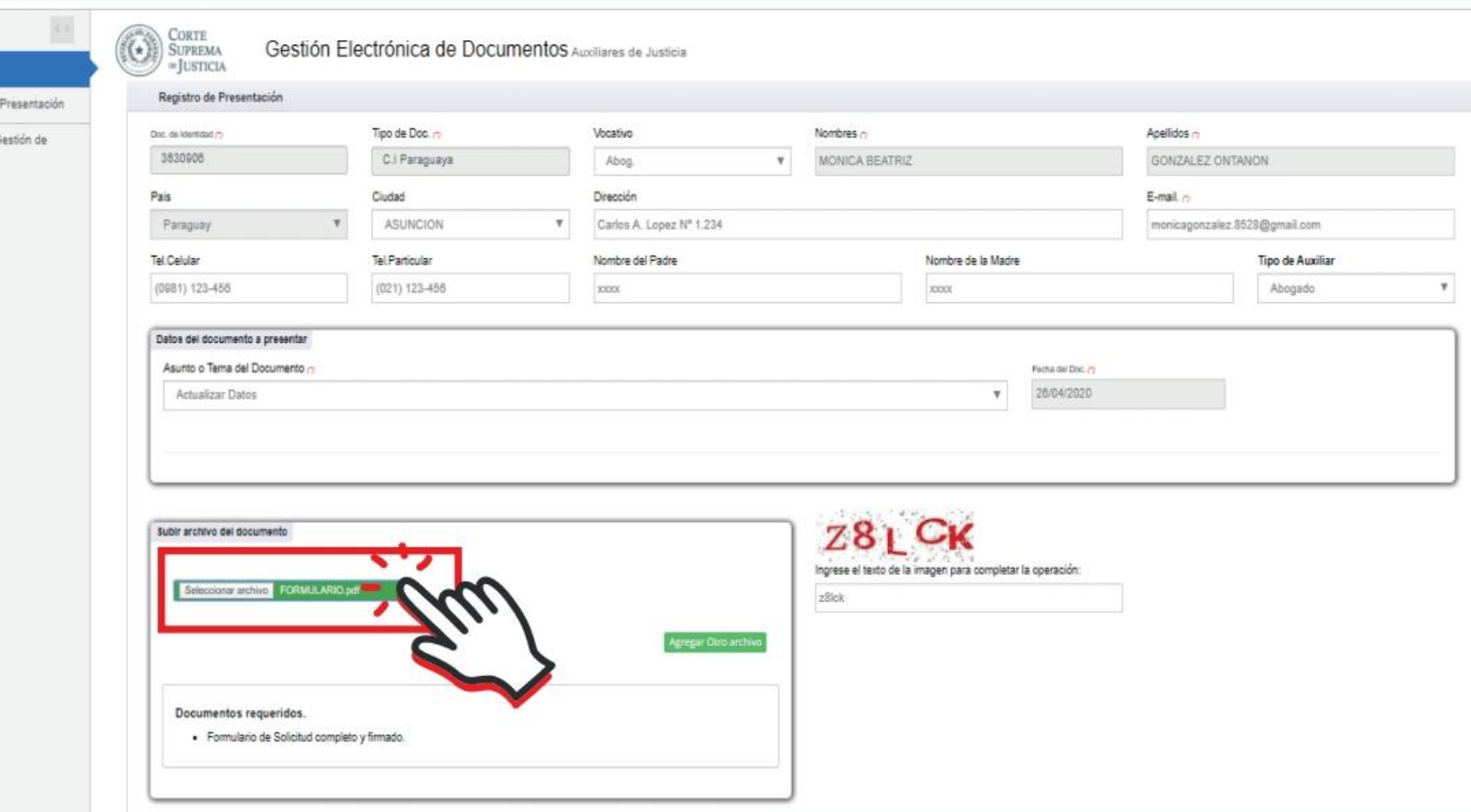

Haz Click en la imagen

### Creación de usuario y contraseña

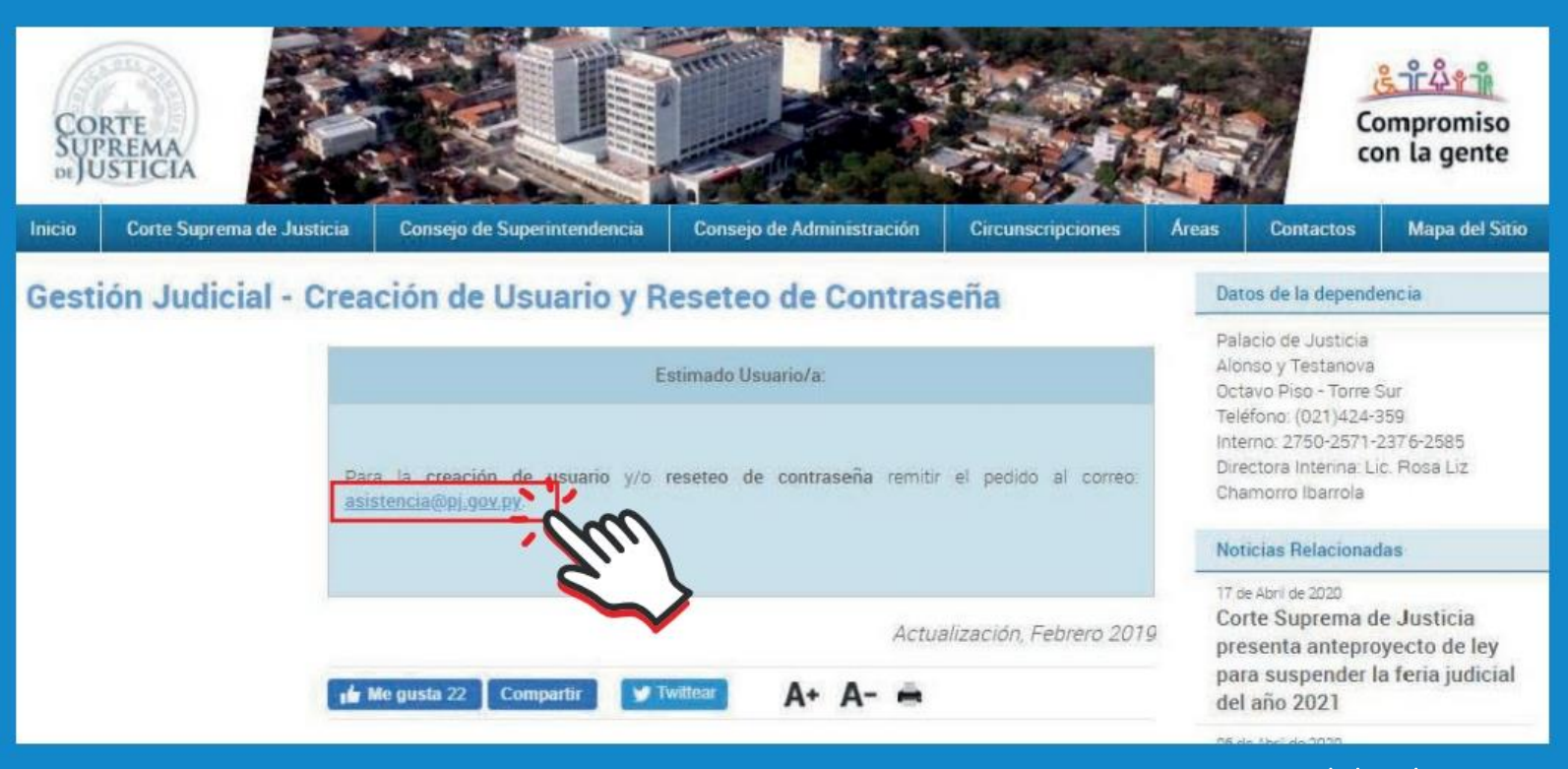

Haz Click en la imagen

# Liquidación de<br>tasas judiciales

3

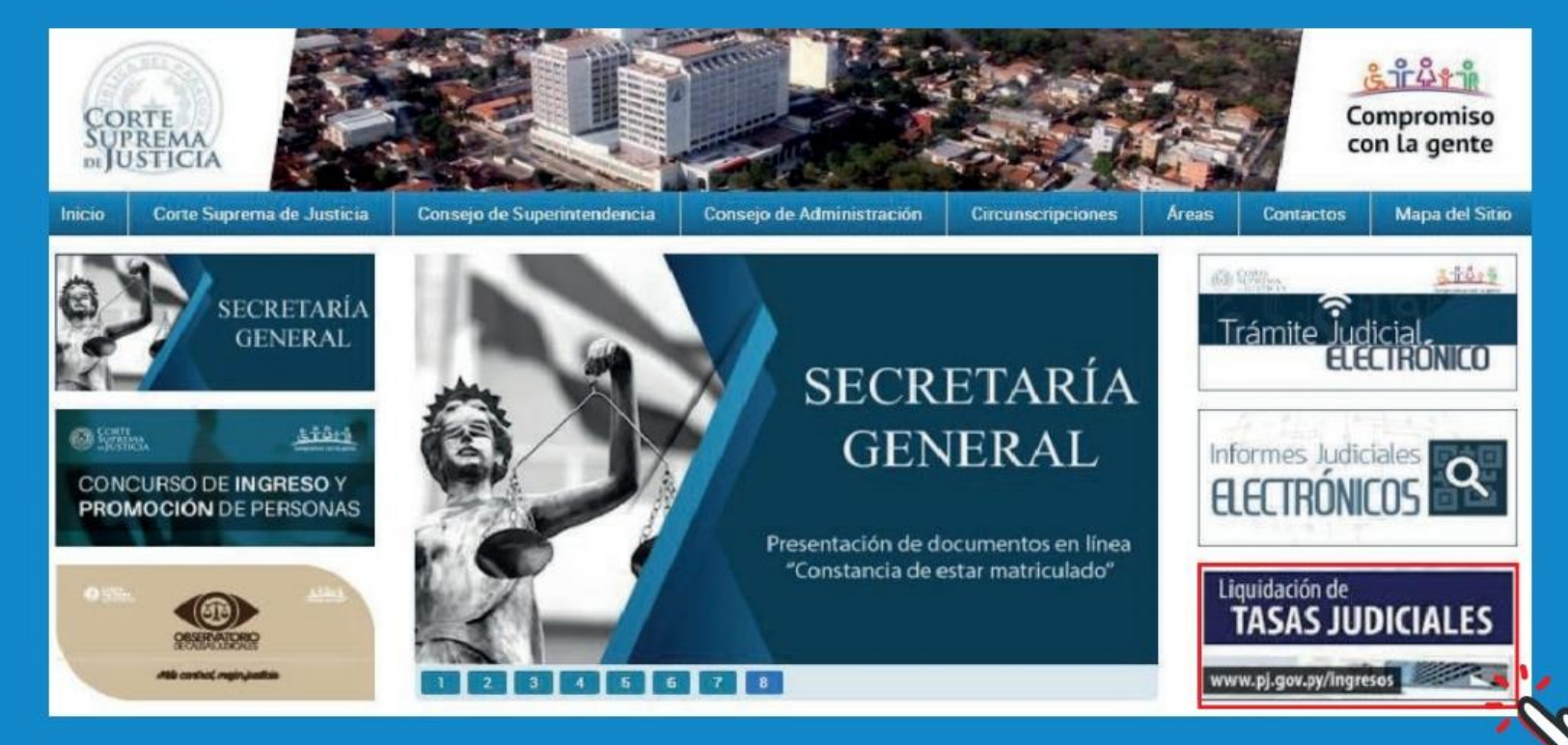

Haz Click en la imagen

### Fiscalización de tasas judiciales

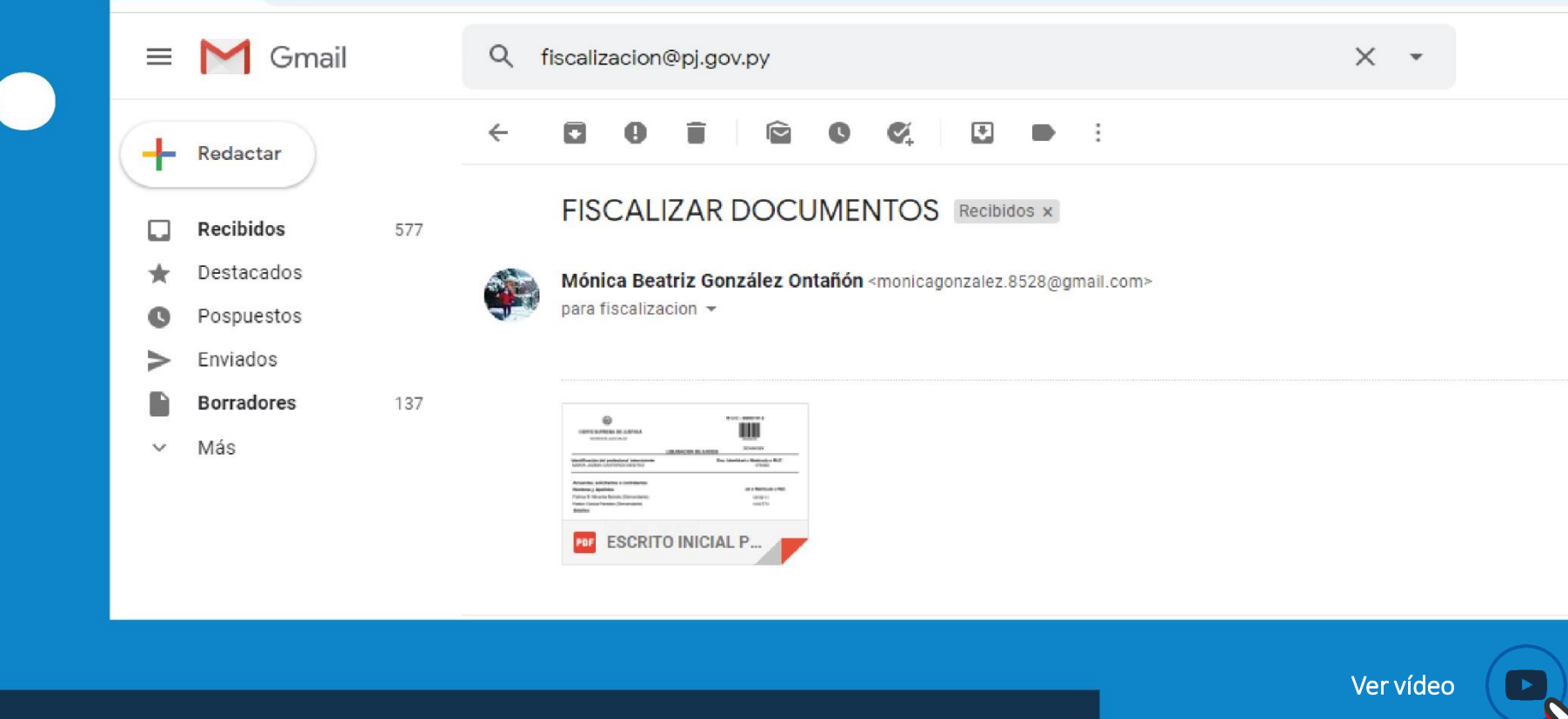

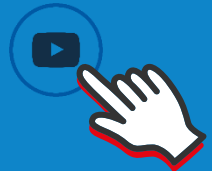

### Sorteo de juicios

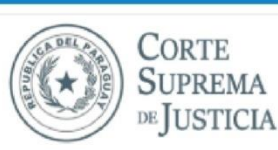

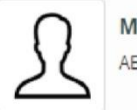

MONICA BEATRIZ GONZALEZ ONTAÑON ABOGADOS

> *P* Cambiar Contraseña

**Q** CIRCUNSCRIPCIÓN

> <sup>(→</sup> Salir

Capital

#### Portal de Gestión Jurisdiccional

El Portal de Gestión Jurisdiccional de la Corte Suprema de Justicia es un sitio web desarrollado con el fin de posibilitar la gestión electrónica y el acceso a la información generada en el trámite de los expedientes judiciales por los Juzgados y Tribunales de Apelación, que cuentan con sistemas de gestión electrónica de expedientes implementado.

El Portal de Gestión Jurisdiccional pone a disposición de los Magistrados, Auxiliares de Justicia, las Partes del proceso judicial, y la Ciudadanía en general, un servicio ordenado, de acceso gratuito a información jurídica cuyas opciones de búsqueda comprende fallos judiciales, reglamentaciones, producción de los juzgados, entre otros en cumplimiento de los objetivos estratégicos de la Institución que busca garantizar el acceso a la justicia y la transparencia.

Este portal puede ser accedido desde cualquier tipo de dispositivo conectado a internet lo que garantiza accesibilidad en

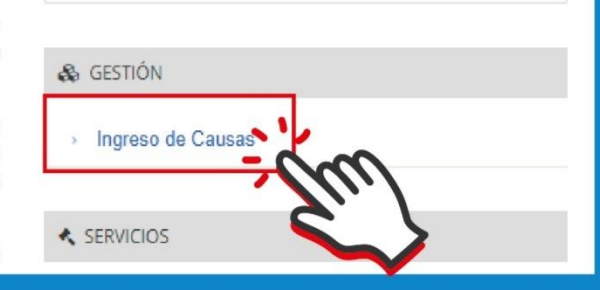

Ver vídeo

ABOGADOS | CAPITAL

## ¿Cómo subir<br>mis documentos?

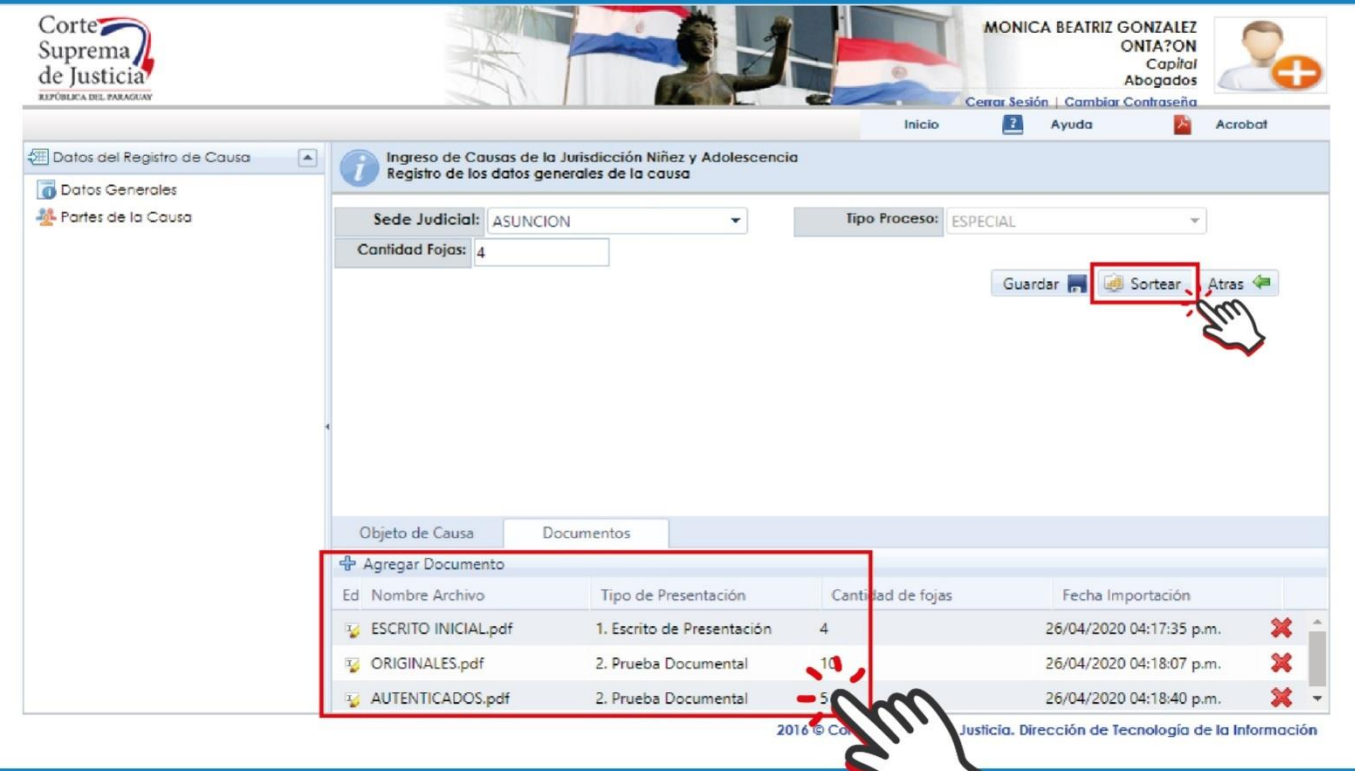

# ¿Cómo ingresar<br>al portal jurisdiccional?

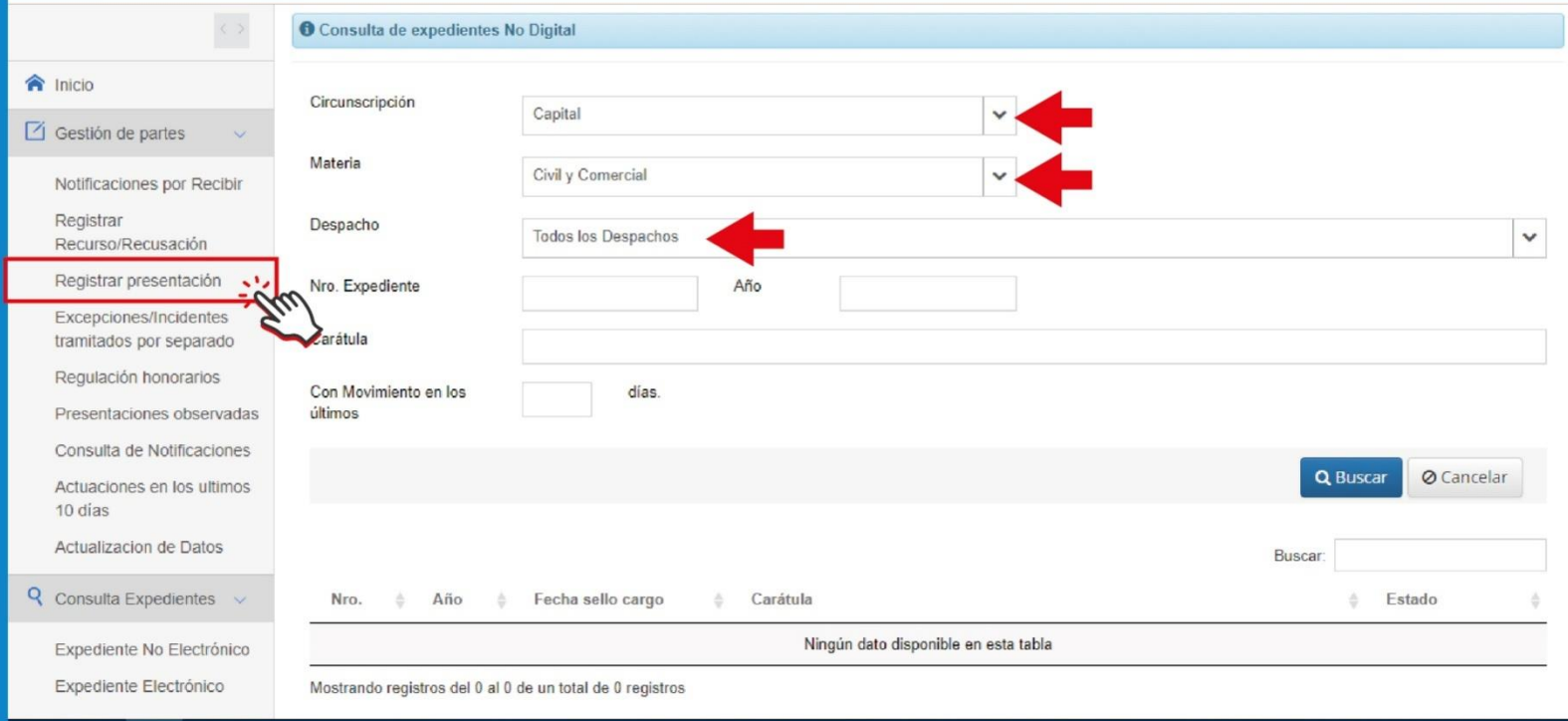

Ver vídeo 1

# ¿Cómo registrar una<br>presentación **desde tu celular**

8

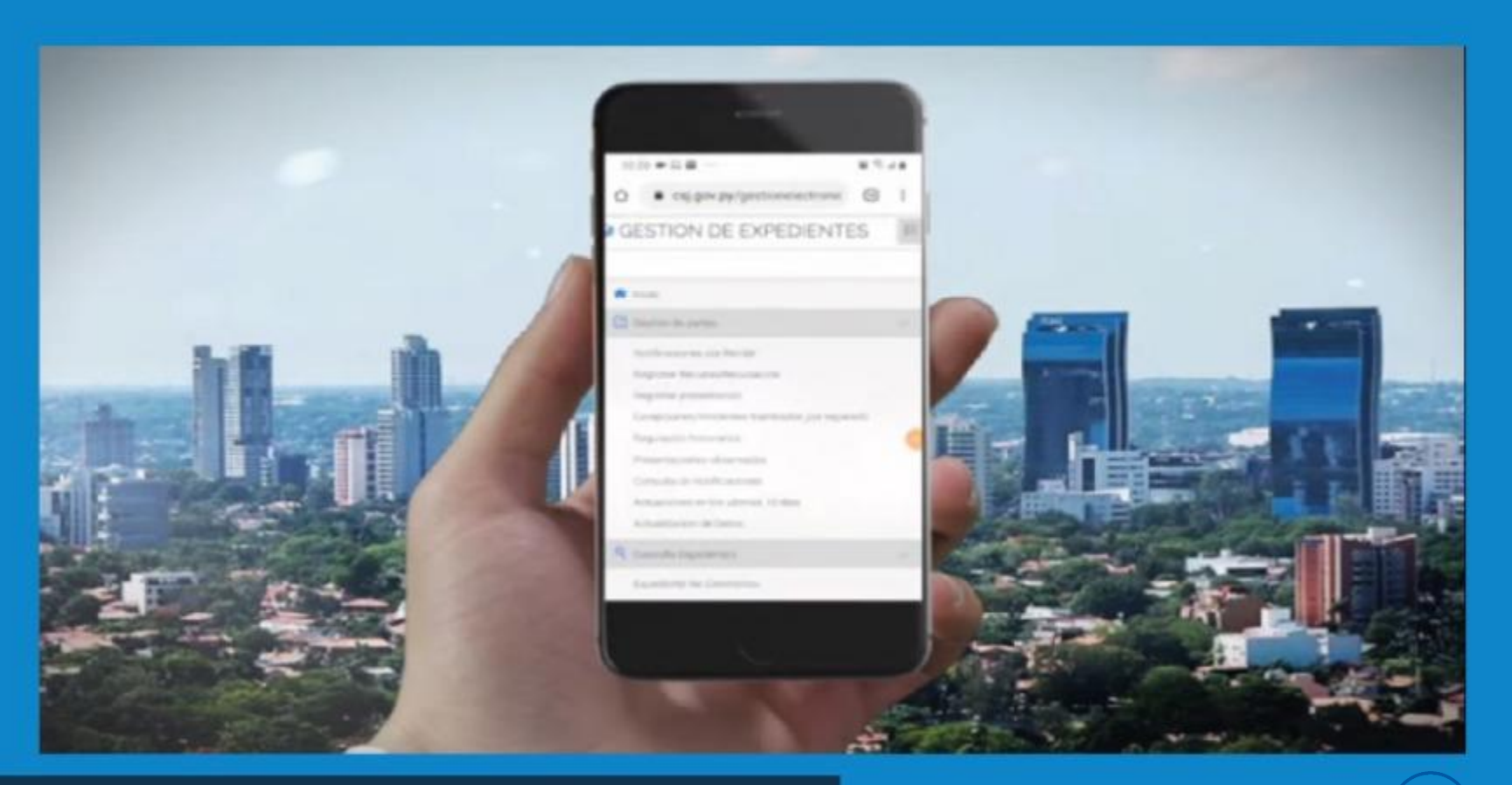

## ¿Cómo verificar la autenticidad<br>**de documentos judiciales**

## **CÓDIGO**

# 410. Marco<br>Normativo

#### Ley 4.017 / 10

Que modifica y amplía la ley Nº 4017/10 "de validez jurídica de la firma electrónica, la firma digital, los mensajes de datos y el expediente electrónico"

#### **Decreto Nº 7.369/11**

Que aprueba la implementación de las notificaciones electrónicas, las presentaciones en línea y la interposición de recursos en línea.

#### Ley 4.610/12

Que modifica y amplía la ley Nº 4017/10 "de validez jurídica de la firma electrónica, la firma digital, los mensajes de datos y el expediente electrónico".

#### **Acordada Nº 1.107/16**

Aprueba el protocolo de tramitación electrónica de la Corte Suprema de Justicia.

#### **Acordada 1.108/16**

Aprueba el protocolo de tramitación electrónica de la Corte Suprema de Justicia.

#### Acordada Nº 1192/17 Ver agui

Que amplia la implementación de los trámites electrónicos dispuestos por acordada 1107/2016.

#### Acordada Nº 1268/18

Que amplía la implementación de los trámites electrónicos e incorpora la firma digital de las resoluciones en los juzgados que cuentan con el trámite electrónico.

#### Acordada N°1.329/19 Ver agui

Implementación del expediente electrónicos en el Tribunal de Apelación en lo C. y C. de la 5° Sala.

#### Acordada Nº1.335/19 Ver aguí

Acordada digital- Código Or

#### Acordada Nº 1.370/20 Ver agui

Protocolo de Gestión Electrónica a distancia.

#### Acordada Nº 1.373/20 Ver agust

Que reglamenta la reanudación de actividades en el Poder Judicial

#### Ley Nº 6.495/20 Ver aqui

Que autoriza la implementación del sistema de audiencias por medios telemáticos en el Poder Judicial y el Ministerio Público.

## Videos **Explicativos** Trámite Judicial<br>ELECTRONICO Información General

- Reseña de la implementación
- Fiscalización Electrónica

Curso Virtual

Gestión Jurisdiccional

Protocolo de Trámite Eléctronico

Marco Normativo

Preguntas Frecuentes

Procedimientos Despacho Electrónico

Videos explicativos Expediente Judicial A. Electrónico Galeria Fotográfica

Videos Explicativos del uso del Expediente Judicial Electrónico

**CORTE** 

- 1. ¿Cómo realizar la liquidación de las tasas judiciales?
- 2 ¿Cómo fiscalizar electrónicamente la tasa judicial?
- 3. ¿Cómo sorteo mi causa en la jurisdicción civil?
- 4. ¿Cómo ingreso al portal de gestión jurisdiccional?
- 5. ¿Cómo registrar una presentación?
- 6. ¿Cómo realizar una presentación con teléfono móvil?
- 7. ¿Cómo registrar un recurso?
- 8. Tutorial Código QR
- 9. Bandeja de Notificaciones
- 10. ¿Cómo hojear el expediente electrónico?

Haz Click en la imagen

### **EXPEDIENTE JUDICIAL ELECTRÓNICO**

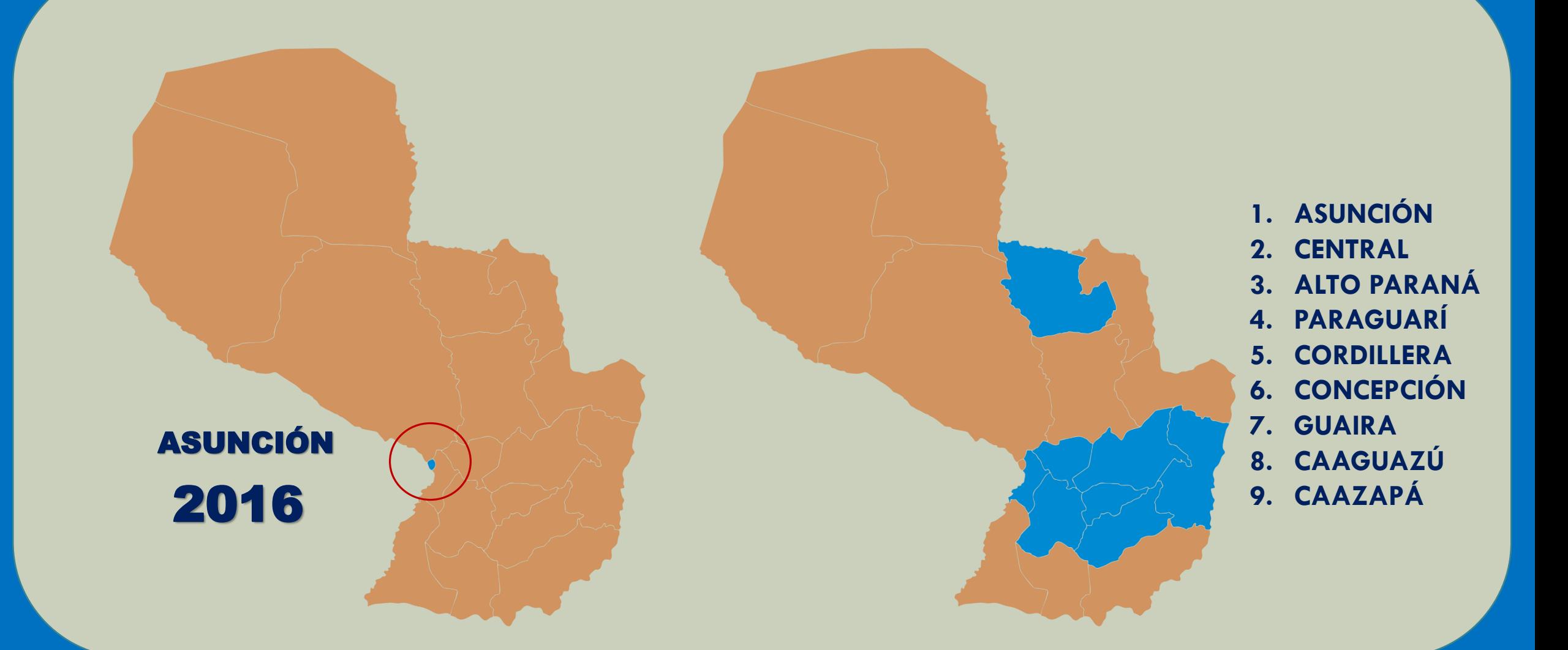

#### **AUDIENCIAS TELEMÁTICAS**

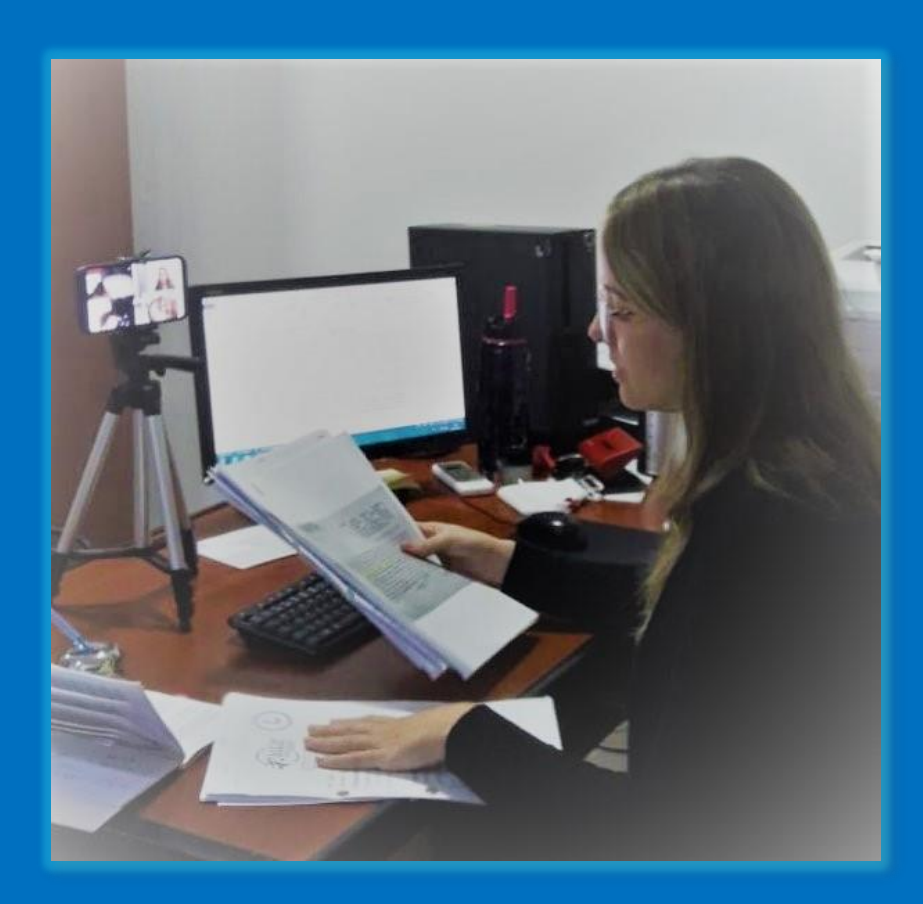

**Ley 6495/20 Acordadas 1370 y 1373/20** **¿En cuanto al área profesional, el uso de las audiencias telemáticas ha facilitado su trabajo?**

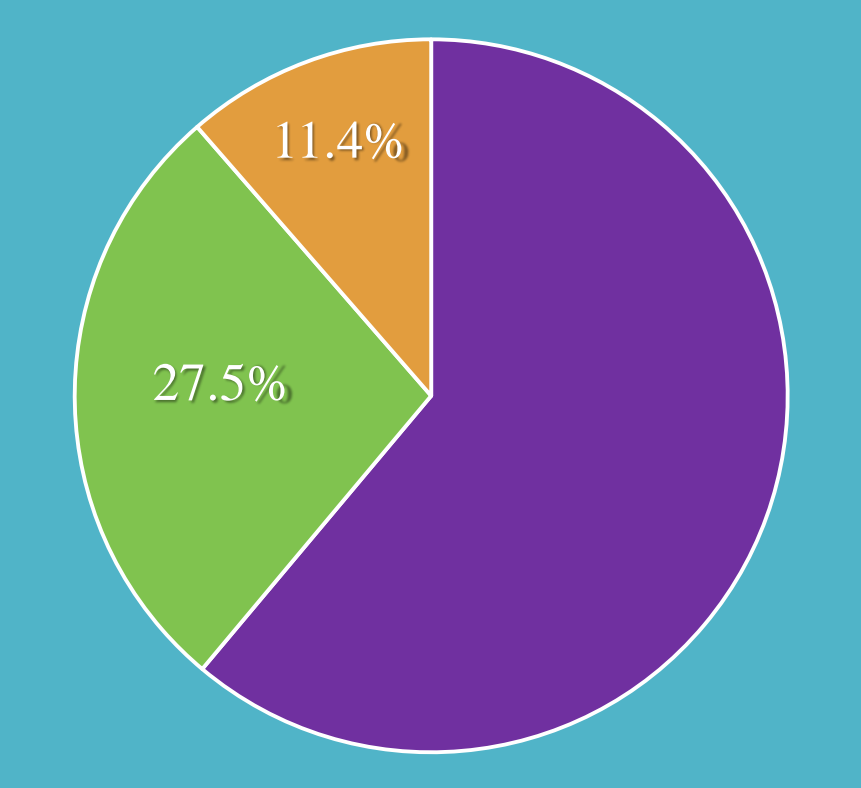

#### □ MUCHO □ REGULAR □ POCO

### WHATSAPP

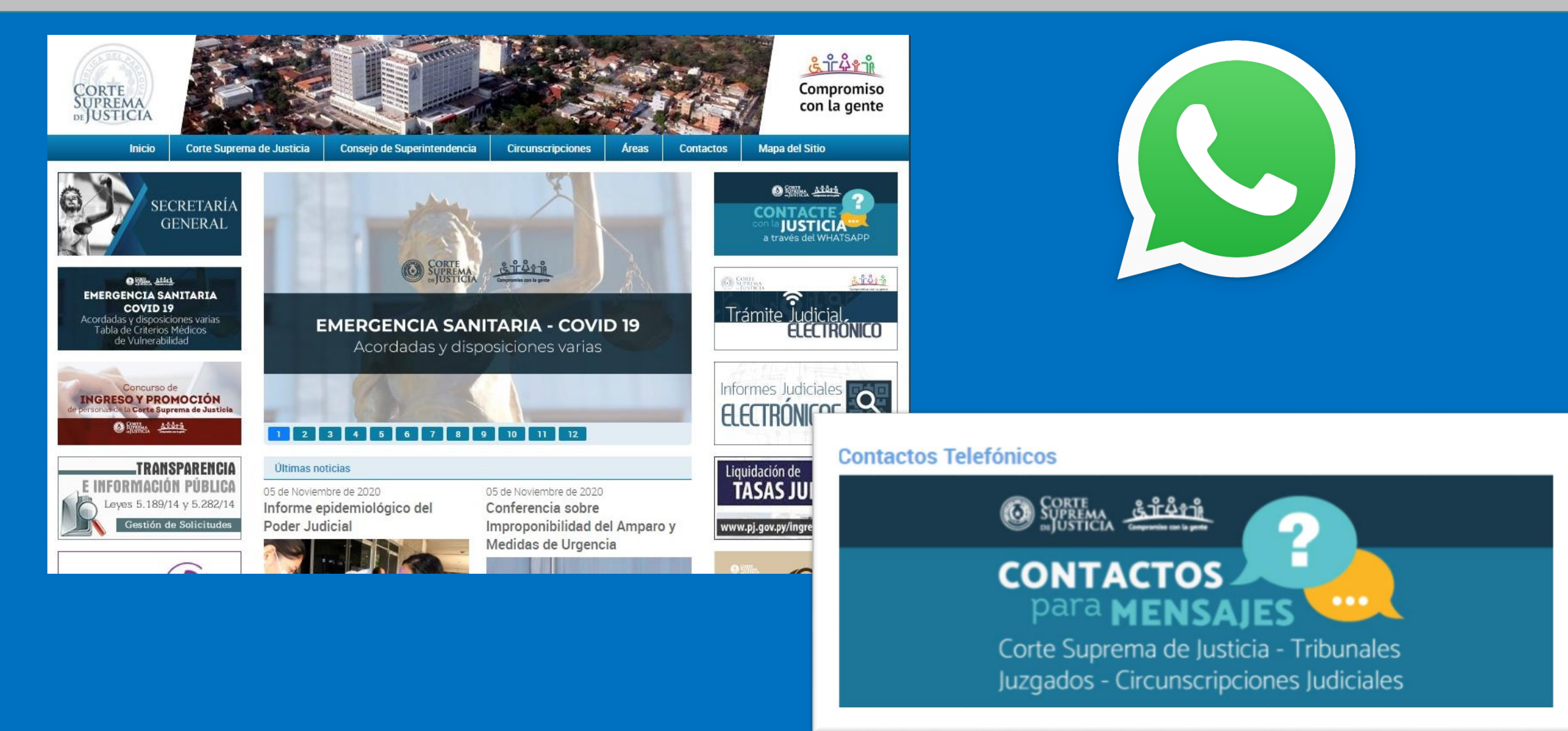

### Elementos del expediente electrónico

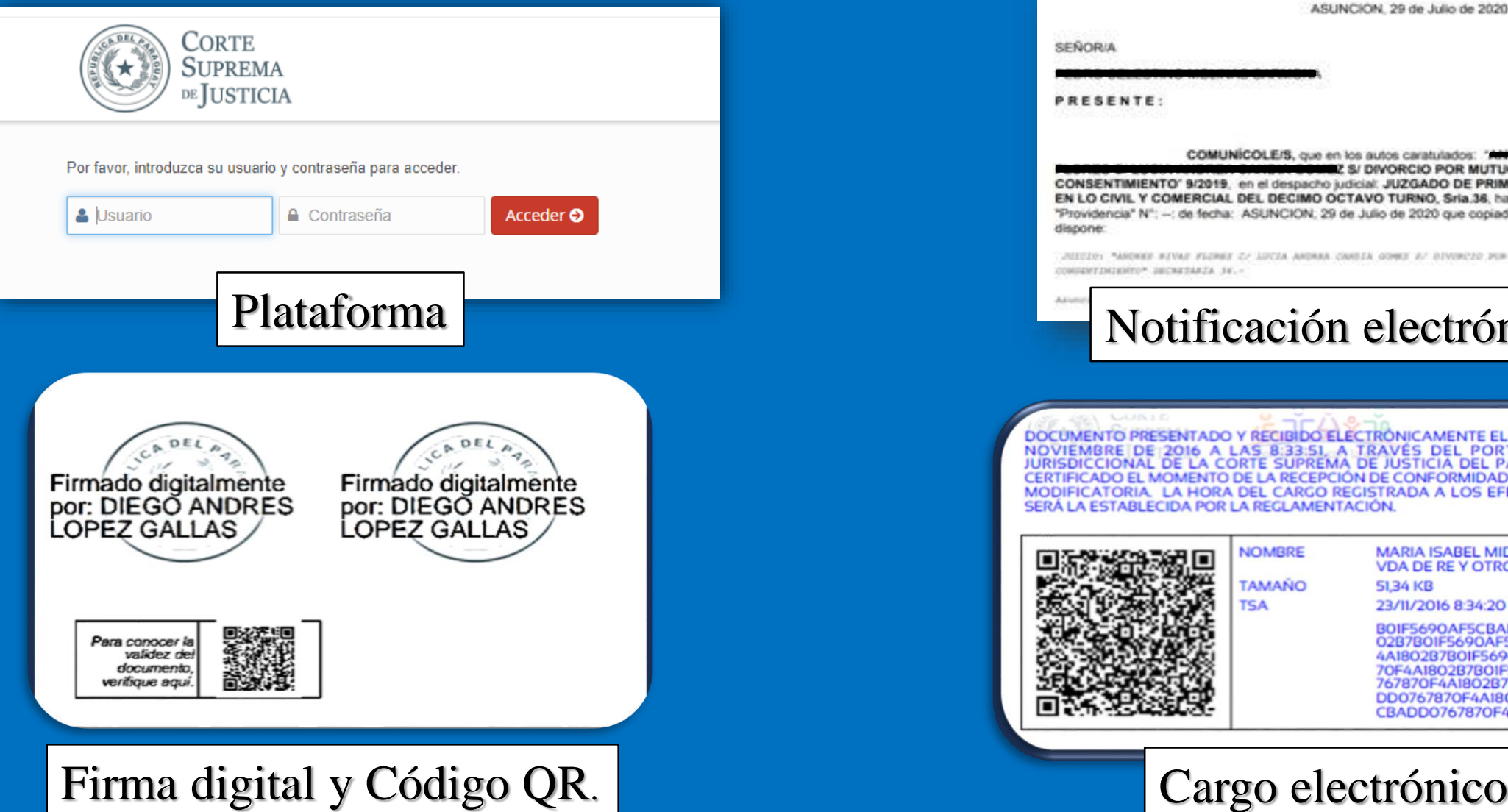

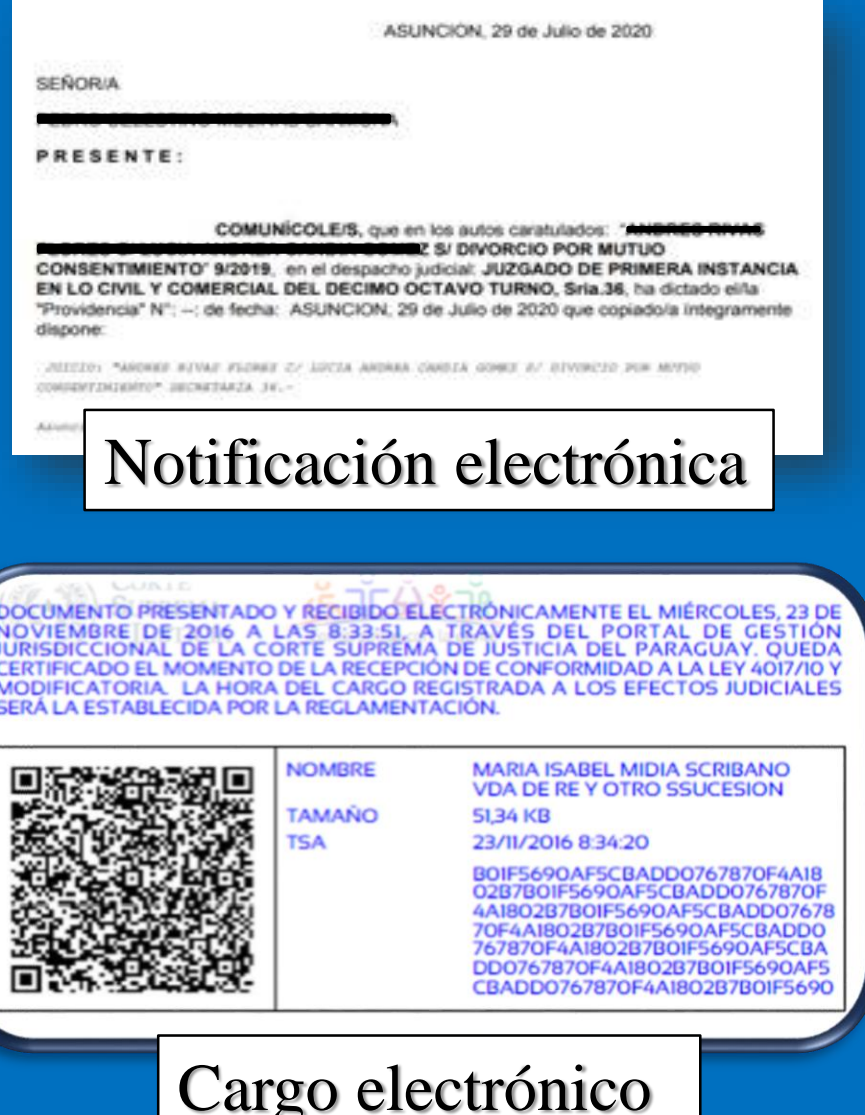

Experiencias de la implementación del Expediente electrónico

1. Política de flexibilidad

2. Recursos Humanos

3. Transparencia

4. Idiomas opuestos, no antagónicos

5. Seguridad

### *"Las crisis aunque atemorizan, nos sirven*

### *para cancelar una época e inaugurar otra"*

*Eurípides*

## **Muchas Gracias**